# **Certificate Signing Request (CSR) on RV320 and RV325 VPN Routers**

## **Objective**

To obtain a certificate signed by a certificate authority, you need to create a Certificate Signing Request (CSR). The purpose is to send the certificate authority enough information to create the certificate without sending the entire private key or compromising any sensitive information. The CSR also contains the information that will be included in the certificate, such as, domain name, locality information, etc.

This document explains how to configure Certificate Signing Request on a the RV32x VPN Router Series.

## **Applicable Devices**

- RV320 Dual WAN VPN Router
- RV325 Gigabit Dual WAN VPN Router

## **Software Version**

 $• v1.1.0.09$ 

## **CSR Authorization**

Step 1. Log in to the web configuration utility and choose **Certificate Management > CSR Authorization**. The CSR Authorzation page opens:

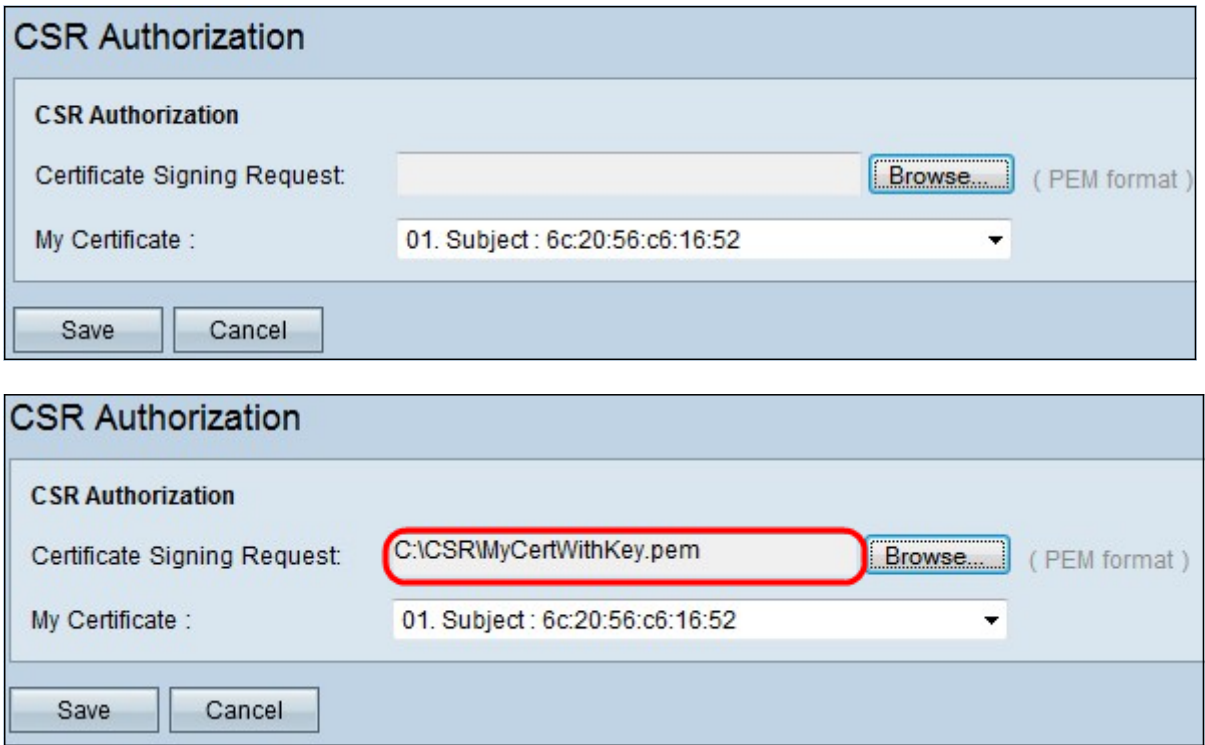

Step 2. Click **Browse** to locate the certificate signing request certificate from the PC. It

should be in .pem format.

Step 3. Choose a certificate from the My Certificate drop-down to authorize the Certificate Signing Request.

Step 4. Click **Save** to authorize the Certificate Signing Request.